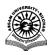

## ASSAM UNIVERSITY, SILCHAR

(A Central University constituted under the Act of Parliament of India in 1994)

www.aus.ac.in

## **TENDER DOCUMENT**

### Supply and installation of Laboratory equipment at the Pathology laboratory of Assam University Silchar

| Tender Reference                                           | 5/AUS-HC/Prop.Items/XI plan, 2010                                                                            |
|------------------------------------------------------------|----------------------------------------------------------------------------------------------------|
| Price of Tender Document                                   | Rs 500.00                                                                                                    |
| EMD                                                        | Rs 15000.00                                                                                                  |
| Tender processing fee                                      | Rs 2500 + 18% (GST)                                                                                          |
| Last date and time for receipt of online tender offers     | 11/03/2022, 05.00 PM                                                                                         |
| Time and date for opening of online tender (Technical bid) | 11/03/2022, 05.30 PM                                                                                         |
| Time and date for opening of tender online (Financial bid) | 11/03/2022, 06.00 PM                                                                                         |
| For Tender Document related query you may contact: -       | Email Id :- drmanjariverma@gmail.com                                                                         |
| Address for Communication                                  | Administrative In-charge Health centre, Assam university, Silchar, P.O Dargakona, Pin- 788011, Assam, India. |

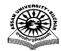

#### **NOTICE INVITING TENDER**

# TENDER NOTICE FOR THE SUPPLY AND INSTALLATION OF LABORATORY <u>EQUIPMENTS</u>

Online quotations as a two bid system are invited from reputed original manufacturers/authorized dealers and suppliers for the supply of laboratory equipment to the Health Centre, Assam University, Silchar. Detailed technical specifications such as make /model/accessories and price including taxes should be quoted against each item separately.

| Description and specification of the equipment                                                                                                    | Quantity | Last date of  |
|----------------------------------------------------------------------------------------------------|----------|---------------|
|                                                                                                    | required | Submission of |
|                                                                                                    |          | tender        |
| PHOTOMETER 5010 V5+                                                                                                    | 01       |               |
| Type: semi automatic, single- beam filter photometer.  Light source: Light emitting diode (LED).  Wavelength: 340nm -800 nm.  Wavelength selection: Automatic via 9- position filter wheel (6standard interference filters: 340nm, 405nm, 492nm, 546nm, 578nm and 623nm; 3 positions for optional filter of choice)  Photometric Range: 0 – 2.5A  Cuvette System: Microflow cell- 32 micro ltr, 10mm light path interchangeable with normal standard cuvettes (micro or semimicro, disposable or special optical glass).  Temperature control: Internal peltier element, temperature variable, pre-adjusted to 25 degree Celcius, 30 degree Celcius and 37 degree Celcius equilibration time for aspirated reaction mixture to reach 37 degree Celcius from ambient temperature: 15 sec.  Aspiration System: Built- in peristaltic pump driven by stepper motor, programmable aspiration volume controlled by infrared light barrier.  Sipping Volume: Minimum 250 micro ltr, typically 500 micro ltr up to 2000 micro ltr separate setting of aspirate volume and wash volume.  Operator Interface: Touchscreen for direct functions and alphanumerical inputs. |          |               |

**Data presentation**: Graphic display: white characters or symbols, blue backlight, dimension 240 x 128 dots.

**Integrated printer**: Thermal printer.

**Languages**: English and German( other languages on request) **Memory**: General operating software contained in FLASH
MEMORY, can be updated by PC (data file downloaded from internet, floppy disc or CD ROM).

- . Capacity for 250 pre-programmed test.
- . up to 230 test can be stored in RAM. Import of data by touchscreen or  ${\sf PC}$

**Data Logging Signal Port**: Up to 2970 results of max 99 samples can be managed in the memory.

**Measurement Procedure**: Serial port of connection to an external printer and /or PC

- . Absorbance Endpoints with factor, standard or multiple standards, with or without reagent blank and/or sample blank.
- .Kinetics with standard, factor or multiple standards, with or without blank fixed time with standard, factor or multiple standards, with or without reagent blank turbidimetry.

  Single double and triple determinations curve fitting for nor
- .Single ,double and triple determinations curve fitting for non linear standard curves.
- .Quality control up to 50 methods can be controlled with two control seras.

**Measuring time**: kinetic: variable from 3-28 deltas, time per delta 4-255 sec in one sec steps.

**Fixed time**: Variable from 0-65535 sec in one sec steps. **Delay time**: programmable from 0-65535 sec in one sec steps. **Dimensions**: Length 33cm x width 34cm x height 18cm.

Weight: 6kg

#### TERMS AND CONDITIONS FOR SUBMISSION OF TENDERS

- 1. The tender complete in all respect should be addressed to the Administrative In-Charge, Health Centre, Assam University, Silchar -788011, Assam.
- 2.The tenderers for equipment must submit the bid(s) in two bids system (Technical bid and Financial bid) along with the EMD ,Rs. 15000.00 and a tender fee of Rs. 500.00 The EMD amount and the tender fee must be submitted separately as a Bank Draft/Pay order/Banker's Cheque from a scheduled /nationalized bank only ,infavor of 'Finance Officer, AssamUniversity'. The soft /scanned copy of such EMD and Tender fee must be uploaded while submitting the tender and hard copy must be submitted to/reach the pl on or before the time and day of tender opening. The University is not responsible for postal/courier delays, if any.
- 3. Proprietary items should be quoted with sole Manufacturer/dealership certificate. Without dealership or manufacturer's certificate no bids will be accepted.
- 4.In case of any modification in specifications /terms and conditions or any clarification to the bid document, it will be hosted in the University website (<a href="www.aus.c.in">www.aus.c.in</a>),(<a href="https://mhrd.uniwizarde.com">https://eprocure.gov.in/epublish</a> /app only and the bidders are requested to log on to the university website from time to time and no separate corrigendum will be issued in this regard.
- 5. The rate should be exclusive of taxes and applicable tax should be clearly indicated.
- 6. The rates should be quoted along with supporting documents of specifications, technical features, list of users and authorized dealership documents (if applicable).
- 7. Details of availability of after sales support will have to be furnished.
- 8. The university is exempted from paying customs and Excise duty.

- **9.**Final offer price, inclusive of all expenses, charges, taxes, duties, transportation and packing and forwarding, freight, insurance etc. i.e. all "inclusive" with free delivery should be up to destination.
- 10. If any item is delivered in damaged condition, the material should be replaced with new ones immediately.
- 11. The bids should be valid for a maximum period of 90 days from the date of opening of tender and the prices should remain valid till execution of purchase agreement.
- 12. The University reserves the right to accept or reject any or all the bids without assigning any reason whatsoever.
- 13. GST registration certificate and PAN to be enclosed by the bidders.
- 14. **Technical and financial competence**: A tenderer must possess the technical competence i.e., having service engineer and /or associated technical manpower with a minimum qualification preferably with a Diploma in appropriate Engineering branches. The bidder should have competent business capacity as evident from their annual business transaction during last financial year.
- 15. The item must be supplied within 3 (Three) weeks of placing orders.
- 16. The on-site warranty period and terms must be stated clearly on all equipments.
- 17. Any dispute arising during the contract will be referred to an arbitrator to be appointed by the University for his decision and award. The award or decision of the arbitrator shall be final and binding on both parties.
- 18. The tender should be submitted through the online Portal <a href="https://mhrd.euniwizarde.com">https://mhrd.euniwizarde.com</a> or before 11-03-2022 5:00 PM.

| Date: | Sd/ |
|-------|-----|
| Date. | Su/ |

**Health Centre** 

#### Special Instructions for Online Bid Submission.

The bidders are required to submit soft copies of their bids electronically on the e-bid Portal, using valid Digital Signature Certificates. The instructions given below are meant to assist the bidders in registering on the e-Procurement Portal <a href="https://mhrd.euniwizarde.com">https://mhrd.euniwizarde.com</a>, prepare their bids in accordance with the requirements and submitting their bids online on the e-Procurement Portal.

#### REGISTRATION

- 1. Bidders are required to enroll on the e-Procurement Portal (<a href="https://mhrd.euniwizarde.com">https://mhrd.euniwizarde.com</a>) by clicking on the link "Online bidder Registration" on the e-bid Portal by paying the Registration fee of Rs. 2360/- per year charge.
- 2. As part of the enrolment process, the bidders will be required to choose a unique user name and assign a password for their accounts.
- 3. Bidders are advised to register their valid email address and mobile numbers as part of the registration process. These would be used for any communication with the bidder.
- 4. Upon enrolment, the bidders will be required to register their valid Digital Signature Certificate (Only Class III Certificates with signing + encryption key usage) issued by any Certifying Authority recognized by CCA India (e.g. Sify / TCS / nCode / eMudhra etc.), with their profile.
- 5. Only one valid DSC should be registered by a bidder. Please note that the bidders are responsible to ensure that they do not lend their DSCs to others which may lead to misuse.
- 6. Bidder then logs in to the site through the secured log-in by entering their user ID/password and the password of the DSC / e-Token.
- 7. The scanned copies of all original documents should be uploaded on portal.
- 8. For any Query contact to our helpdesk Number 011-49606060, Email: ewizardhelpdesk@gmail.com, Mr. Anil Kumar -09355030613, eprochelpdesk.29@gmail.com

#### **SEARCHING FOR BIDDING DOCUMENTS**

- 9. There are various search options built in the e-bid Portal, to facilitate bidders to search active bids by several parameters. These parameters could include Bid ID, Item/work id, Last date of submission, etc.
- 10. Once the bidders have selected the bids they are interested in, the bidder can pay the processing fee by net-banking / Debit / Credit card and then download the required documents / bid schedules, Bid documents etc. as mentioned on website. Once processing fee is paid, it will be moved to the respective "requested" Tab. This would enable the e-bid Portal to intimate the bidders through e-mail in case there is any addendum and corrigendum issued to the bidding document.

#### PREPARATION OF BIDS

- 11. Bidder should take into account any addendum and corrigendum published on the bid document before submitting their bids.
- 12. Please go through the bid advertisement and the bid document carefully to understand the documents required to be submitted as part of the bid. Please note the number of covers in which the bid documents have to be submitted, the number of documents including the names and content of each of the document that need to be submitted. Any deviations from these may lead to rejection of the bid.
- 13. Bidder, in advance, should get ready the bid documents to be submitted as indicated in the bid document / schedule and generally, they can be in PDF /JPEG formats. Bid Original documents may be scanned with 100 dpi with Colored option which helps in reducing size of the scanned document.
- 14. To avoid the time and effort required in uploading the same set of standard documents which are required to be submitted as a part of every bid, a provision of uploading such standard documents (e.g. PAN card copy, annual reports, auditor certificates etc.) has been provided to the bidders. Bidders should use "My Documents" available to them to upload such documents.
- 15. These documents may be directly submitted from the "My Documents" area while submitting a bid, and need not be uploaded again and again. This will lead to a reduction in the time required for bid submission process.

#### **SUBMISSION OF BIDS**

- 16. Bidder should log into the website well in advance for the submission of the bid so that it gets uploaded well in time i.e. on or before the bid submission time. Bidder will be responsible for any delay due to other issues.
- 17. The bidder has to digitally sign and upload the required bid documents one by one as indicated in the bidding document.
- 18. Bidder has to select the payment option as "Online mode or Bank Guarantee" as to pay the EMD as applicable and enter details of the instrument.
- 19. In case of Bank Guarantee scanned copy of BG should be uploaded along with bid. . The original Bank Guarantee shall be submitted to office of the concerned official of **Assam University Silchar** as per schedule mentioned in the bid document. Non submission of original Bank Guarantee within the specified period shall lead to summary rejection of bid. The details of the BG, physically submitted should match with the details available in the scanned copy and the data entered during bid submission time. Otherwise bid will be rejected.
- 20. \*Bidders are requested to note that they should necessarily submit their financial bids in the format provided and no other format is acceptable. If the price bid has been given as a standard BOQ format with the bid document, then the same is to be downloaded and to be filled by all the bidders. Bidders are required to download the BOQ file, open it and complete (unprotected) cells with their respective financial quotes and other details (such as name of the bidder). No other cells should be changed. Once the details have been completed, the bidder should save it and submit it online, without changing the filename. If the BOQ file is found to be modified by the bidder, the bid will be rejected.
- 21. The server time (which is displayed on the bidder's dashboard) will be considered as the standard time for referencing the deadlines for submission of the bids by the bidders, opening of bids etc. The bidders should follow this time during bid submission.
- 22. All the documents being submitted by the bidders would be encrypted using PKI encryption techniques to ensure the secrecy of the data. The data entered cannot be viewed by unauthorized persons until the time of bid opening. Data storage encryption of sensitive fields is done. Any bid document that is uploaded to the server is subjected to symmetric encryption using a system generated symmetric key. Further this key is subjected to asymmetric encryption using buyers/bid opener public keys. Overall, the

- uploaded bid documents become readable only after the bid opening by the authorized bid openers.
- 23. The uploaded bid documents become readable only after the bid opening by the authorized bid openers.
- 24. Upon the successful and timely submission of bid click "Complete" (i.e. after Clicking "Submit" in the portal), the portal will give a successful Bid submission acknowledgement & a bid summary will be displayed with the unique id and date & time of submission of the bid with all other relevant details.
- 25. The bid summary has to be printed and kept as an acknowledgement of bid submission.

#### **ASSISTANCE TO BIDDERS**

1. For any Query contact to our helpdesk Number 011-49606060, Mr. Anil Kumar – 09355030613,eprochelpdesk.29@gmail.com,

Email ewizardhelpdesk@gmail.com

#### SPECIAL INSTRUCTIONS TO BIDDERS FOR E-TENDERING

#### General:

These Special Instructions (for e-Tendering) supplement 'General Instructions to Bidders' (GIB), as given in the Tender Documents. Submission of Bids only through online process is mandatory for this Tender. e-Tendering is a new methodology for conducting Public Procurement in a transparent and secured manner. Suppliers/ Vendors will be the biggest beneficiaries of this new system of procurement. For conducting electronic tendering, **Assam University Silchar** has decided to use the <a href="https://mhrd.euniwizarde.com">https://mhrd.euniwizarde.com</a> through Central Public Procurement Portal, Ministry of H.R.D., and Government of India. Benefits to Suppliers are outlined on the Homepage of the E-portal.

#### Instructions:

#### a. Tender Bidding Methodology:

Through electronic tendering.

#### b. Broad outline of activities from Bidders prospective:

- I. Procure a Digital Signing Certificate (DSC)
- II. Register on https://mhrd.euniwizarde.com
- III. Create Users and assign roles on <a href="https://mhrd.euniwizarde.com">https://mhrd.euniwizarde.com</a>
- IV. View Notice Inviting Tender (NIT) on <a href="https://mhrd.euniwizarde.com">https://mhrd.euniwizarde.com</a> or <a href="www.aus.ac.in">www.aus.ac.in</a>
- V. Download Official Copy of Tender Documents from <a href="https://mhrd.euniwizarde.com">https://mhrd.euniwizarde.com</a> or <a href="https://mhrd.euniwizarde.com">www.aus.ac.in</a>
- VI. Bid-Submission on <a href="https://mhrd.euniwizarde.com">https://mhrd.euniwizarde.com</a>: Prepare & arrange all document/paper for submission of bid online only.
- VII. Utmost care may be taken to name the files/documents to be uploaded on https://mhrd.euniwizarde.com
- VIII. It is advised that all the documents to be submitted are kept scanned or converted to PDF format in a separate folder on your computer before starting online submission. BOQ(Excel Format) shall be filled online only.

For participating in this tender online, the following instructions need to be read carefully..

#### c. Digital Certificates:

For integrity of data and its authenticity/ non-repudiation of electronic records, and to be compliant with IT Act 2000, it is necessary for each user to have a Digital Certificate (DC), also referred to as Digital Signature Certificate(DSC), of Class 3, issued by a Certifying Authority (CA) licensed by Controller of Certifying Authorities (CCA).

#### d. Registration:

To use the MHRD Portal (<a href="https://mhrd.euniwizarde.com">https://mhrd.euniwizarde.com</a>). Vendor needs to register on the portal. The vendor should visit the home-page of the portal (<a href="https://mhrd.euniwizarde.com">https://mhrd.euniwizarde.com</a>).

Note: Please contact Helpdesk (as given below), to get your registration accepted/activated.

#### Help Desk No.:

Number 011-49606060, Email ewizardhelpdesk@gmail.com,

Mr. Anil Kumar –09355030613, Email ID: eprochelpdesk.29@gmail.com

#### e. Bid related Information for this Tender

The entire bid-submission would be online on <a href="https://mhrd.euniwizarde.com">https://mhrd.euniwizarde.com</a>. Broad outline of submissions area follows:

i. Submission of Bid Security/Earnest Money Deposit (EMD)

Note:1.The Bidder has to upload the Scanned/ self-attested copy of all above

mentioned original documents during Online Bid-Submission.

Note: 2. Special Note on Security of Bids: The bid EMD/Bid Security/Security

Deposit can be submitted online only. Through available modes of payment on the e-Procurement portal. Refer to the instructions to the bidders and bidder manuals for more details.

#### f. Other Instructions:-

For further instructions, the vendor should visit the home-page of the portal

(https://mhrd.euniwizarde.com) or www.aus.ac.in).

The following 'Four Key Instructions' for BIDDERS must be assiduously adhered to –

- a) Obtain individual Digital Signing Certificate (DSC) well in advance of your first tender Submission.Register your organization on https://mhrd.euniwizarde.com well in advance of your first tender submission deadline.
- b) Get your organization's concerned executives trained on <a href="https://mhrd.euniwizarde.com">https://mhrd.euniwizarde.com</a> using online training module well in advance of your tender submission deadline on <a href="https://mhrd.euniwizarde.com">https://mhrd.euniwizarde.com</a>.
- c) Submit your bids well in advance of tender submission deadline on <a href="https://mhrd.euniwizarde.com">https://mhrd.euniwizarde.com</a>) (Assam University Silchar should not be responsible any problem arising out of internet connectivity issues).

**Note:** While the first three instructions mentioned above are especially relevant to first-time users of the <a href="https://mhrd.euniwizarde.com">https://mhrd.euniwizarde.com</a>, the fourth instruction is relevant at all times.

#### g. PRICE SCHEDULE:

- 1. PRICE fills online only.
- 2. The rate of items shall be filled online only. Scanned copy of this document is not to be attached along with other enclosures.